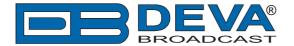

# JazlerRadioStar 2 settings for DEVA Audio Processors

JazlerRadioStar 2 is software fully compatible with several devices from DEVA's Audio Processors product line:

- DB6400 FM & Digital Radio 4-Band Processor;
- DB64-FM Budget 4-Band FM Radio Processor;
- DB6000-STC Stereo and RDS Generator.

## 1. Set-up for the DEVA Audio Processor

- 1.1 Open the device's WEB Interface, then go to Dynamic RDS > section Dynamic PS.
- 1.2. DPS setup Allow the usage of dynamic PS by setting Scroll Speed to a non zero value using WEB interface or the ASCII command DPSS.

Example:

#### DPSS=5

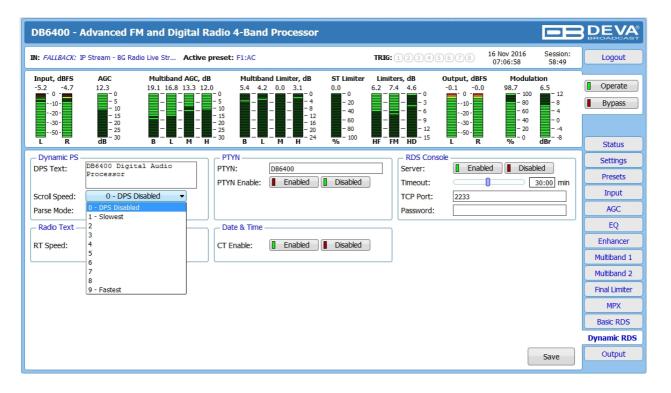

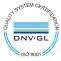

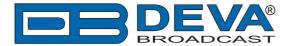

1.3 Determine the appropriate mode of displaying of the dynamic PS text using WEB interface or the ASCII command PARSE. When PARSE is set to 0 (words centered) or 9 (words justified to the left), parsing will send the short words together. Long words (up to and including 8 characters) are sent individually/separately. Words exceeding 8 characters are "sidestepped" through two or more consecutive displays. When PARSE is set between 1 and 8, the message is scrolled from 1 to 8 characters at a time without dividing into word groups.

### Example:

## PARSE=0

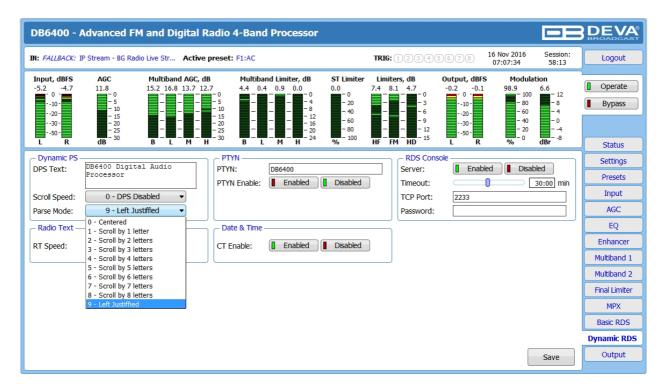

#### 1.4 In section RDS Console:

- Server [Enable] the RDS console remote access;
- *Timeout* specify session timeout. Upon expiration of the time set the connection will be closed;
- TCP Port enter the TCP port of the RDS console. This console is used to edit RDS settings in real time. Default value is 2233;
- Password It is very important the password field to be left blank.

WHEN APPLYING NEW SETTINGS - In order new settings to take effect, it is necessary to press the [Save] button. Please keep in mind that some of the new settings can reset DB6000-STC

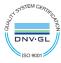

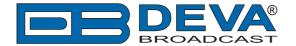

## 2. JazlerRadioStar 2 Software configuration

As the software supports only COM port as a communication interface, it is recommended DEVA's Virtual COM Port to Ethernet Tool to be also installed - <a href="https://www.devabroadcast.com/dld.php?r=380">www.devabroadcast.com/dld.php?r=380</a>. This application will establish a means of communication between the remote TCP/IP Port and the virtually created COM port.

For the further set-up of the software, we recommend referring to the complete user manual of the software's manufacturer, where thorough information on how to set Jazler to work with any RDS/RBDS Encoder can be found. The latest version of the manual can be downloaded from <a href="https://www.jazler.com/Downloads/RS2-RDSen.pdf">www.jazler.com/Downloads/RS2-RDSen.pdf</a>. For your convenience a printout of the document is applied at the end of the guide.

Please pay special attention to figure 2-6 on page 8, where in the drop-down menu you will have to choose as a model Inovonics 712 & 713, in order for the software to work with DEVA's devices. As depicted on the screenshot below.

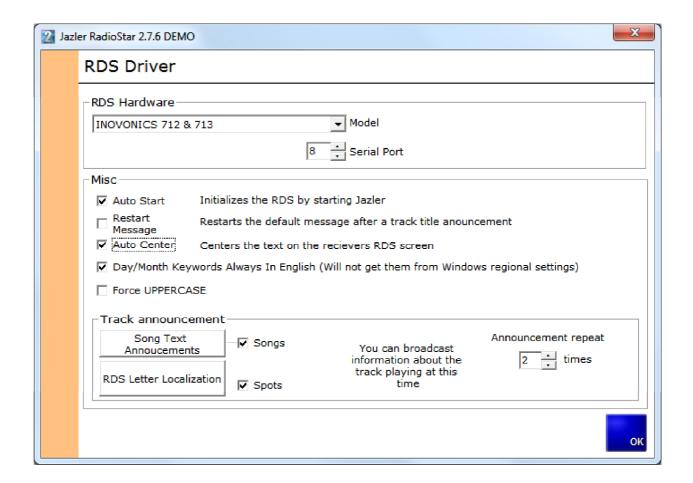

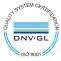